# Pronext

## ARPEGGIO P08 KARAOKE MACHINE

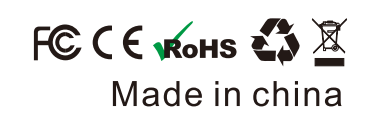

UNAN  $\mathbf{\Omega}$ USU

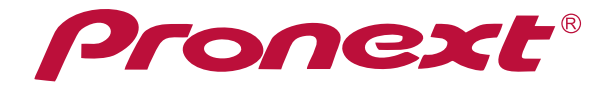

GD-AP08

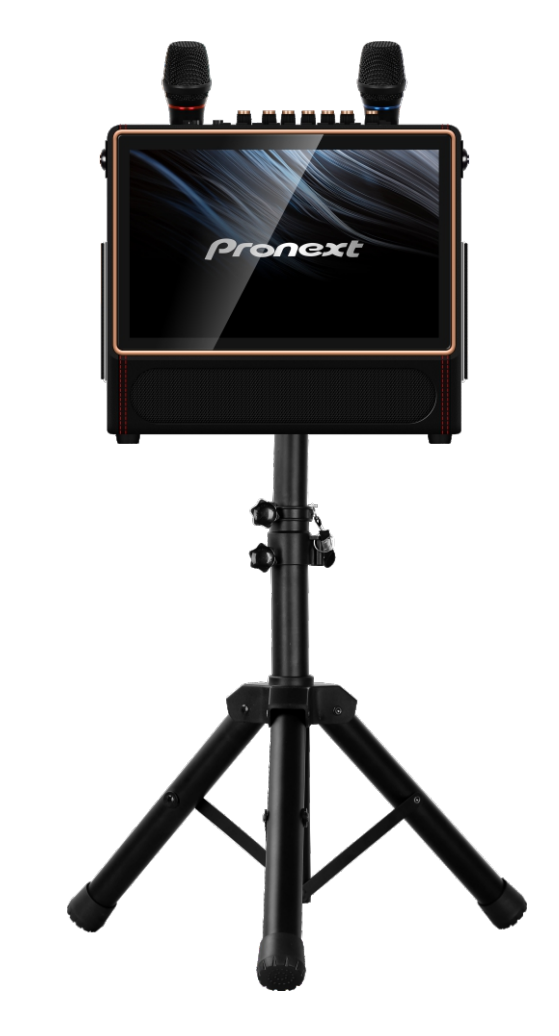

Technical support: pronextservice2024@gmail.com

(Please read this manual before using the detailed)

FCCE VROHS & X Made in china

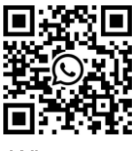

Whatsapp

### What's included...

1x PRONEXT Karaoke Machine 2x Rechargeable Wireless Microphones 1x 2.4g Remote Control 1x (DC13.5V) Power Adapter 1x USBC Charging Cable and Adapter for Microphone 1x Performer's Manual 1x Speaker Stand

### **NOTED:**

If the "karaoke lite" APP is not working. Please go to Google Play and upgrade this APP. When using YouTube, please log in with your own Google Account.

### **RAPID GUIDE**

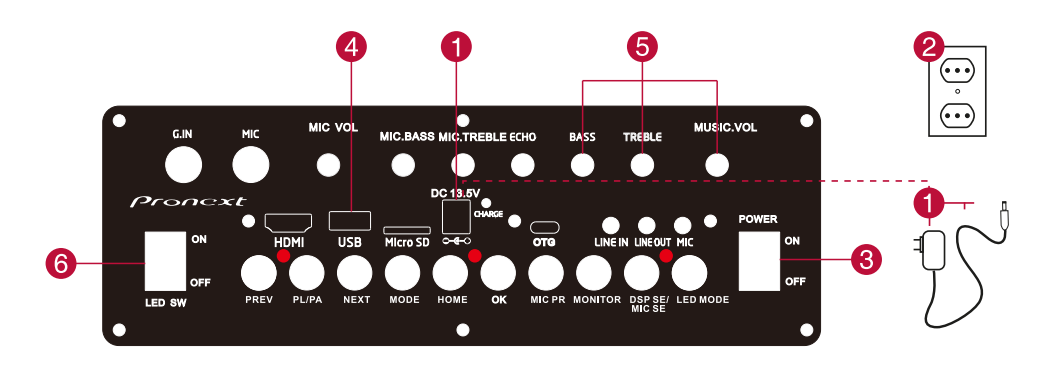

#### 1- DC INPUT

To charge the GEARDON Solfeggio G10 karaoke machine, insert the socket of the battery charger included in the package here.

#### 2- POWER SOCKET

Plug the battery charger into a power socket(100V-240V) and start the charging process. Check that the CHARGER indicator is red: it means the equipment is being charged. It takes about 4-5 hours to fully charge the system.

#### 3- POWER ON/OFF

Press the switch to turn on (and then turn off) the equipment.

#### $4 - USB$

Insert a flash drive into the USB port, you can select files from the screen or from the control panel buttons.

### 5- VOLUME

Use the knobs to adjust volume, treble and bass, as desired.

#### $6 - LED$

Turn on the switch to start the multicolour lights.

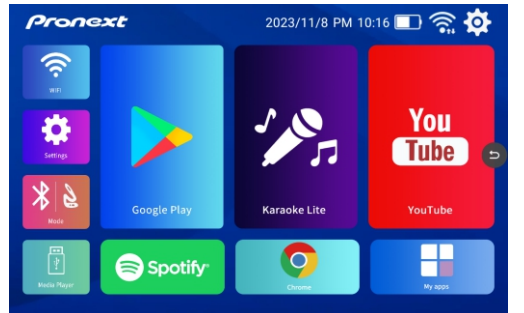

#### **HOME PAGE**

Arpeggio P08 settings icon is displayed on the Homepage. Use the UP/DOWN/RIGHT/LEFT buttons on the remote control to choose the desired function on the HOME PAGE, then press OK, or directly touch the icon on the screen and follow the instructions. No Internet connection is needed for Bluetooth. AUX, USB Flash Drive and TF Card to work. A WI-FI/Internet connection is required to run YouTube, Google Play and any other apps in the "My Apps" section.

#### **TECHNICAL FEATURES:**

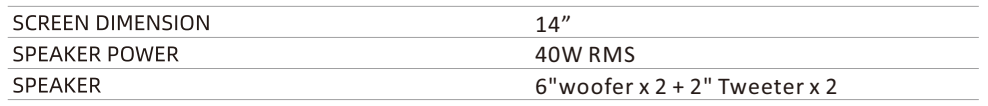

### **CONTROL PANEL**

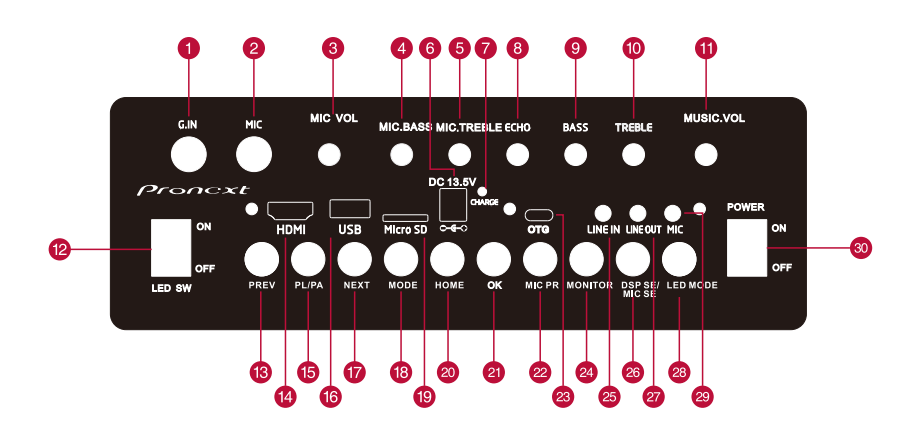

**1. GT.INPUT :** Guitar input with 6.35mm jack.

**2. MIC.INPUT :** Microphone input with 6.35mm jack.

**3. MIC VOL :** Use this knob to adjust the microphone volume. Turn to the left to lower the volume, and to the right to raise it.

**4. MIC.BASS :** Use this knob to adjust the BASS of the microphone. Turn to the left to reduce it, and to the right to increase it.(Useful only when using the microphone).

**5. MIC.TREBLE :** Use this knob to adjust the TREBLE of the microphone.Turn to the left to reduce it, and to the right to increase it.(Useful only when using the microphone).

6. DV 13.5V Charging port : Charging interface. Plug in the battery charger when the PRONEXT audiovideo system has a low battery level.

**7. Charging Indicator Light :** It is red if the device is charging. The indicator light will automatically change to blue when charging is complete. Approximate charging time: 4-5hours.

8. MIC. ECHO : Use this knob to adjust the ECHO effect of the microphone .Turn to the left to reduce it,and to the right to increase it.(Useful only when using the microphone).

**9. BASS** : Use this knob to adjust the volume of the BASS. Turn it to the left to lower the volume, or to the right to raise it.

**10. TREBLE**: Use this knob to adjust the volume of the TREBLE. Turn it to the left to lower the volume, or to the right to raise it.

**11. MUSIC VOL :** Use this knob to adjust the main volume. Turn to the left to lower the volume, and to the right to raise it.

**12. LED ON/OFF :** Press ON to turn on the lights,and OFF to turn them off.

**13. PREV** : Directional key to select a previous music.

**14. HDMI OUTPUT :** HDMI output allows to connect the PRONEXT device to the TV.

**15. PL/PA :** Play or Pause the music.

**16. USB:** Play audio/video files via USB media.

**17. NEXT** : Directional key to select a next music.

**18. MODE** : Bluetooth mode and AUX mode activation.

**19. MICRO SD :** mini SD/TF card port. Insert a mini SD card /TF card to play audio and video files.

**20. HOME :** Return to home page.

**21. OK:** Key to confirm the selection.

**22. MIC PR :** Button to prioritize the microphone. By activating this mode, if you use the microphone while a song is playing, the music will automatically turn down to let you hear what is amplified by

the microphone.As soon as you stop talking,playback will resume normally.

**23. OTG :** USB type C live audio port.

24. MONITOR : Set mute speaker enable/disable,headphone/extra speaker will keep working while using MONITOR 3.5mm jack port.

**25. LINE IN :** 3.5mm AUX Line in.

**26. DSP SE/MIC SE :** Adjust music effects and voice effects.

**27. LINE OUT:** audio output to connect another speaker/headphone with 3.5 mm AUX cable.

**28. LED MODE :** Select LED effect,6 LED effects are available.

**29. MIC:** Condenser microphone input with 3.5mm jack

**30. POWER ON/OFF :** Press the switch to turn on (and then turn off)the equipment.

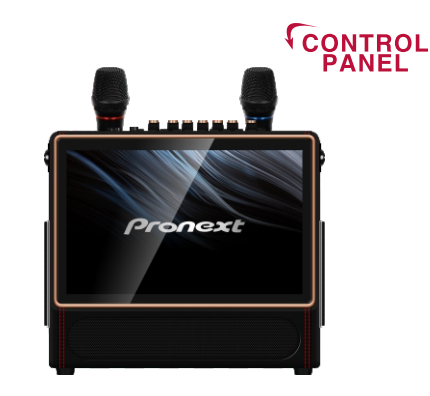

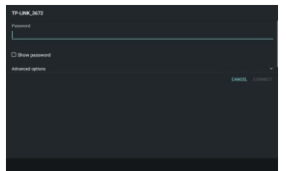

**WI-FI CONFIGURATION** 

Touch the WIFI icon on the home screen, or press the UP-DOWN-LEFT-RIGHT keys on the remote control, until you reach the desired icon. then press the OK key.

After selecting WIFI, scroll down the list of functions to Wi-Fi and press OK (or select the function by touching the screen). Select the desired network and enter the password required, if any, for connection.

### **BLUETOOTH<sup>®</sup> CONNECTION (Arpeggio P08)**

Touch the MODE icon from the Home screen, or press the MODE button to start the Bluetooth connection.

Click "ALLOW" for the Arpeggio P08 device keeps visible to other Bluetooth devices for 120 seconds.

Open your device settings in the Bluetooth section and select the "GD-AP08" device.

You can now listen to music files on your device through the Arpeggio P08 device. Press the PREV/NEXT buttons to choose tracks.

Press the PL/PA key to pause or restart a paused track.

Press the EXIT key to exit Bluetooth mode.

### **DEVICE SETTINGS**

To access, use the UP-DOWN-LEFT-RIGHT buttons on the remote control or directly touch the SETTINGS icon on the screen.

Press the exit key or the arrow icon in the bottom right corner to exit a function.

You can adjust some functions of the device in the settings section by following the directions on the screen.

#### **DATE and TIME SETTING:**

Connecting the machine to wi-fi, date and time will automatically update. If this not happens, due to connection problems, you can follow these steps:

1 - From the home page, touch "SETTINGS" icon and select DATE & TIME;

2 - Tap "Select time zone" and look for the time zone of your country. If you can't find it, select a city that has the same time zone of your Country.

3 - Before going back to the home page, tap "automatic date & time".

#### **LANGUAGE SETTING:**

select "Languages and Input," then "Languages." Continue with "Add a language", and choose the desired language. To make it the main language of the device, use your finger to touch the language indicated on the screen and drag it to the first place. The language will automatically change. To back up your data and files, or go to factory data reset, go to Reset options.

Youtube, Google Play ,Google Chrome are pre-installed apps and cannot be uninstalled. To uninstall other apps, push the icon and follow the instructions.

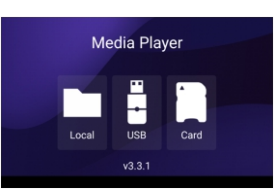

### **MEDIA PLAYER**

From the Homepage, select the Media icon, then Insert a USB flash drive or mini SD card and touch the screen to select one of the three options (see image). Select PICTURE, MUSIC or VIDEO, depending on what you want to play. Playback will start automatically in the order the files are loaded on the device.

To select a specific file, press BACK (or the arrow icon in the bottom right corner), then choose the desired file and start playback.

### **USING APPLICATIONS**

From the Homepage, select the MY APPS icon. This section contains all the apps installed on the equipment.

Apps can be downloaded from Google Play with a dedicated account.

**Warning!** Some Apps may not be compatible with the Android version installed on the equipment and, therefore, you might not be able to either download or update them.

**Youtube:** To better experience this app, please sign in your Google account.

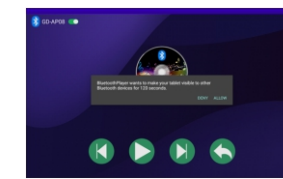

**Explorer:** Select EXPLORER in MY APPS, to check the available storage and the files available on Arpeggio P08, USB or TF device.

Android mirroring: with this App is possible to start mirroring function on Arpeggio P08 device. audio/video files contained in another Android operated devices.

**IOS mirroring:** with this App is possible to start mirroring function on Arpeggio P08 device, audio/ video files contained in another IOS operated devices.

Both Android mirroring and IOS mirroring can work only if Arpeggio P08 device and the other device are both connected to the same WI-FI connection.

### **REMOTE CONTROL**

### Product icon

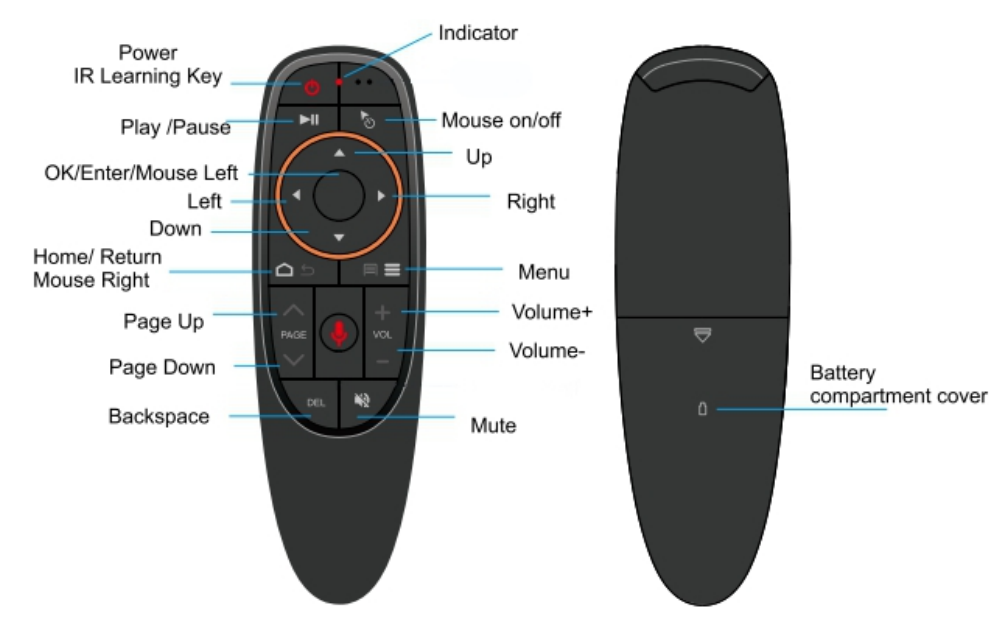

1. POWER: Turn on/off standby mode.

**2. PLAY/PAUSE:** Play or Pause the music.

**3. OK(Enter/Select/Mouse Left):** Key to confirm the selection, like mouse left key.

**4. Mouse on/off:** Press to open air mouse function, press it again to close.

**5. UP:** Key to up.

**6. DOWN:** Key to down.

**7. LEFT:** Key to left.

**8. RIGHT:** Key to right.

**9. HOME/RETURN:** Go back to the home,like mouse right key.

10. MENU: Open menu options.

**11. PAGE UP:** Pull the page up. (Useful only when using the website or some files).

**12. PAGE DOWN:** Pull the page down. (Useful only when using the website or some files).

**13. VOLUME+:** Key to increase the main volume.

**14. VOLUME-:** Key to decrease the main volume.

**15. BACKSPACE:** Delete inputted content

**16. MUTE:** Mute volume.

### Air Mouse has 3 levels of cursor speed.

#### From slow to fast:

Press and hold "OK" and "Volume+" buttons. The speed adjusts one level when LED light on.

#### From fast to slow:

Press and hold "OK" and "Volume-" buttons. The speed adjusts one level when LED light on.

### Low battery reminder:

The red light flashes slowly when the AAA battery power of the product is lower than 2v. It means that the battery need to be replaced at this time.

### **UHF MICROPHONE**

-Press down on the triangular button with a Power symbol on each of the microphones to turn them on or off.

-The microphones will connect the Arpeggio P08 device automatically.

-The microphones are rechargeable.

### **Troubleshooting Guide**

**1. Machine is not turning on.** The battery is depleted. Be sure to charge the machine after each use.

**2. Microphone is not turning on.** The Microphone battery is low or depleted. Recharge the batteries for the microphone.

#### **3. Touch screen is not turning on.**

Turn off the power and then turn it back on.

#### **4. USB or TF mode is not working.**

Ensure that the touch screen is set to the right mode by going to the Media Player app and pressing the icon for your selected input. Alternatively, try unplugging either the USB or TF from the machine and turning it off. Turn the machine back on, plug the USB or TF back in, enter the Media Player app on the touch screen, and press the icon for your selected input.

### **5. Machine powers on and then shuts down.**

Please charge the machine.

#### **6. No sound is playing from the speaker.**

Ensure that the volume on the machine, remote, and your device (if applicable) are all turned to an audible level. Also check to see whether you are on MUTE by pressing **MONITOR** on the control panel.

**7. Button or knob on the machine/remote control is not working properly.** Power off the machine and turn it back on.

#### 8. The apps(Youtube, Spotify, Karaoke Lite, etc) cannot be used properly.

Sign in to Google Play, then update the your desired app to latest version, or contact our customer service.

# **FCC Warning**

This device complies with part 15 of the FCC Rules. Operation is subject to the following two conditions: (1) This device may not cause harmful interference, and (2) this device must accept any interference received, including interference that may cause undesired operation.

Any Changes or modifications not expressly approved by the party responsible for compliance could void the user's authority to operate the equipment.

**Note:** This equipment has been tested and found to comply with the limits for a Class B digital device, pursuant to part 15 of the FCC Rules. These limits are designed to provide reasonable protection against harmful interference in a residential installation. This equipment generates uses and can radiate radio frequency energy and, if not installed and used in accordance with the instructions, may cause harmful interference to radio communications. However, there is no guarantee that interference will not occur in a particular installation. If this equipment does cause harmful interference to radio or television reception, which can be determined by turning the equipment off and on, the user is encouraged to try to correct the interference by one or more of the following measures:

-Reorient or relocate the receiving antenna.

-Increase the separation between the equipment and receiver.

-Connect the equipment into an outlet on a circuit different from that to which the receiver is connected.

-Consult the dealer or an experienced radio/TV technician for help.

This equipment complies with FCC radiation exposure limits set forth for an uncontrolled environment. This equipment should be installed and operated with minimum distance 20cm between the radiator & your body.